# WW. **<https://amministrazione.alboweb.net/login>**

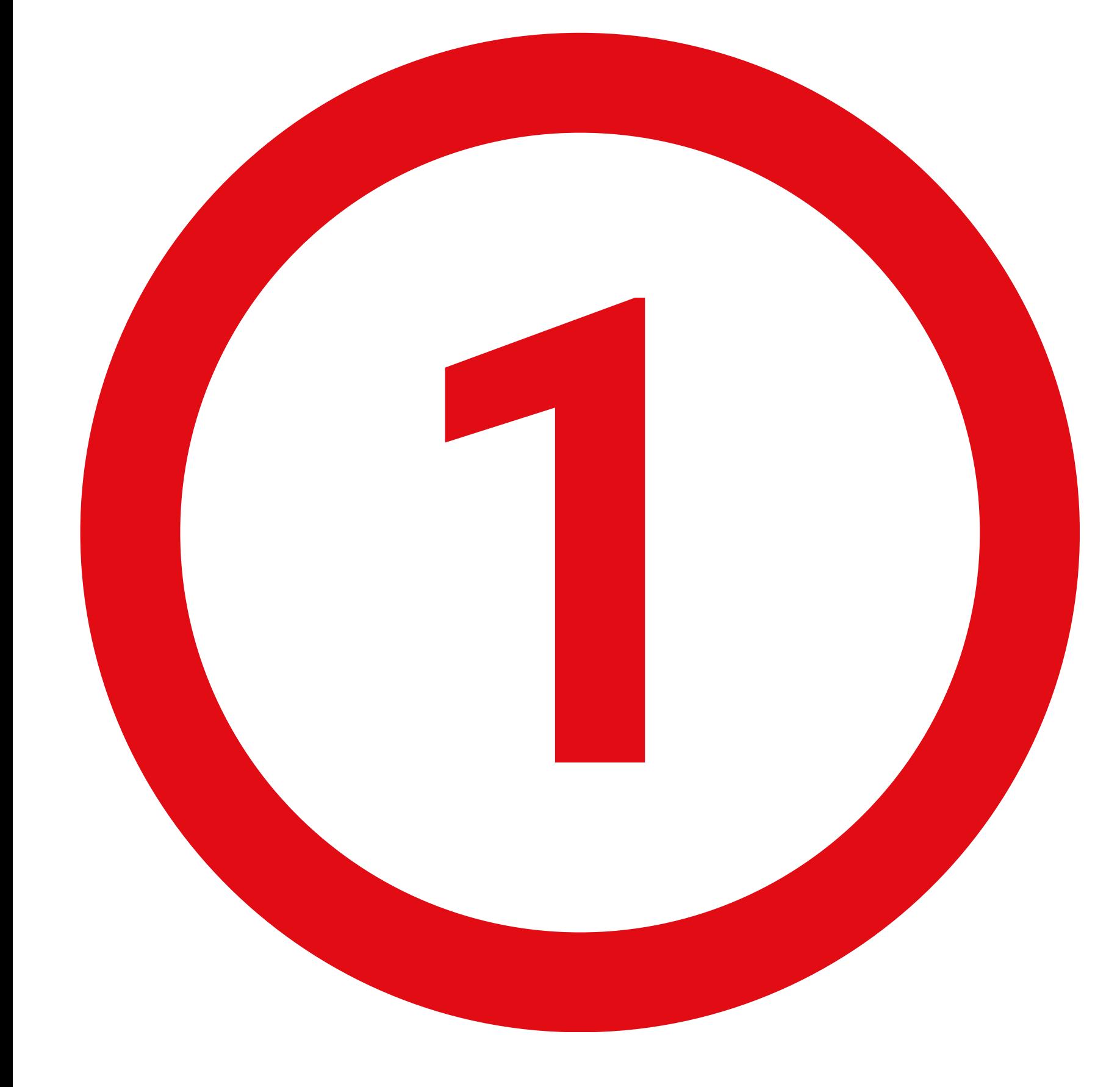

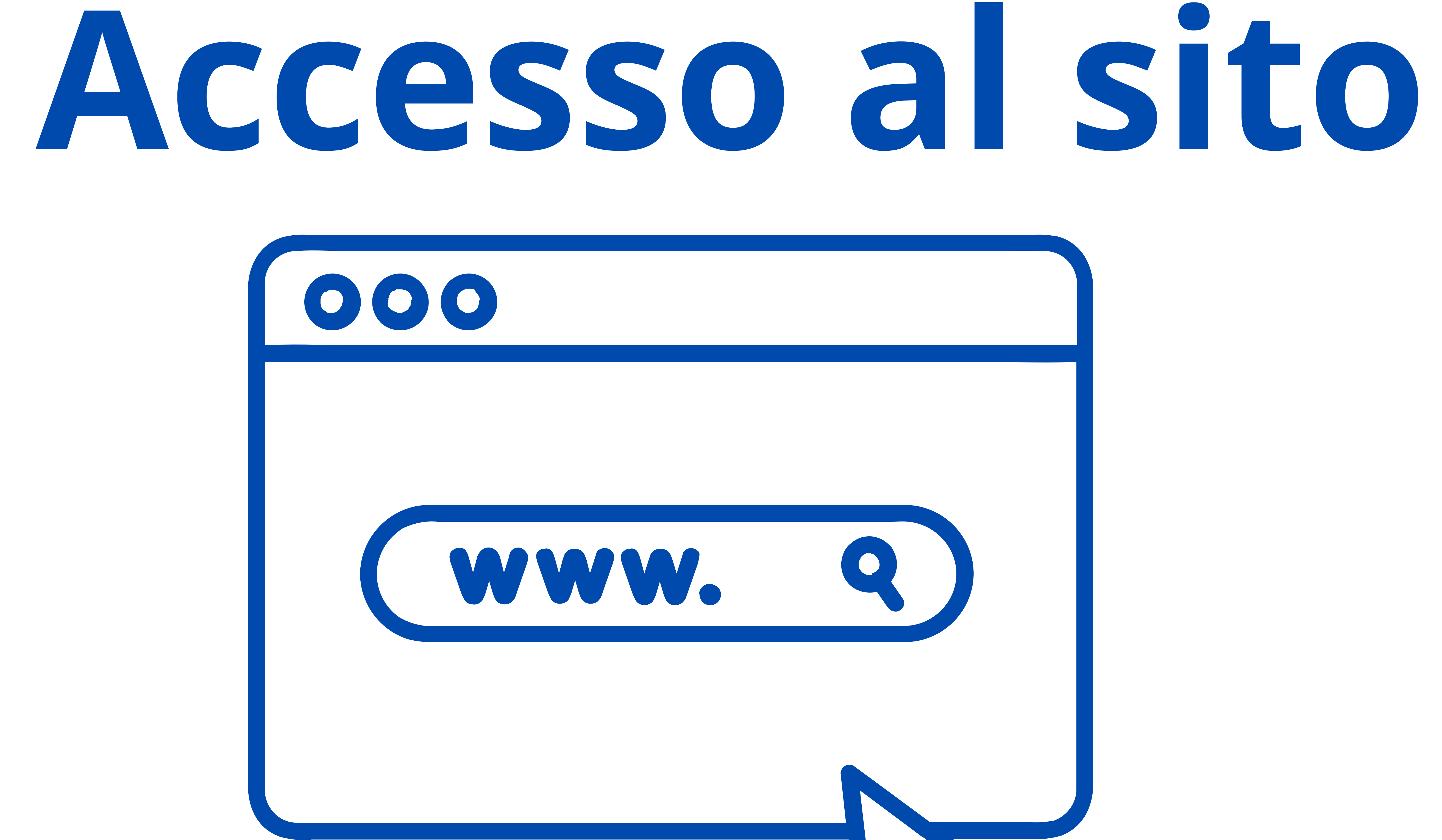

# Inserire il proprio indirizzo email e password oppure fare accesso tramite SPID

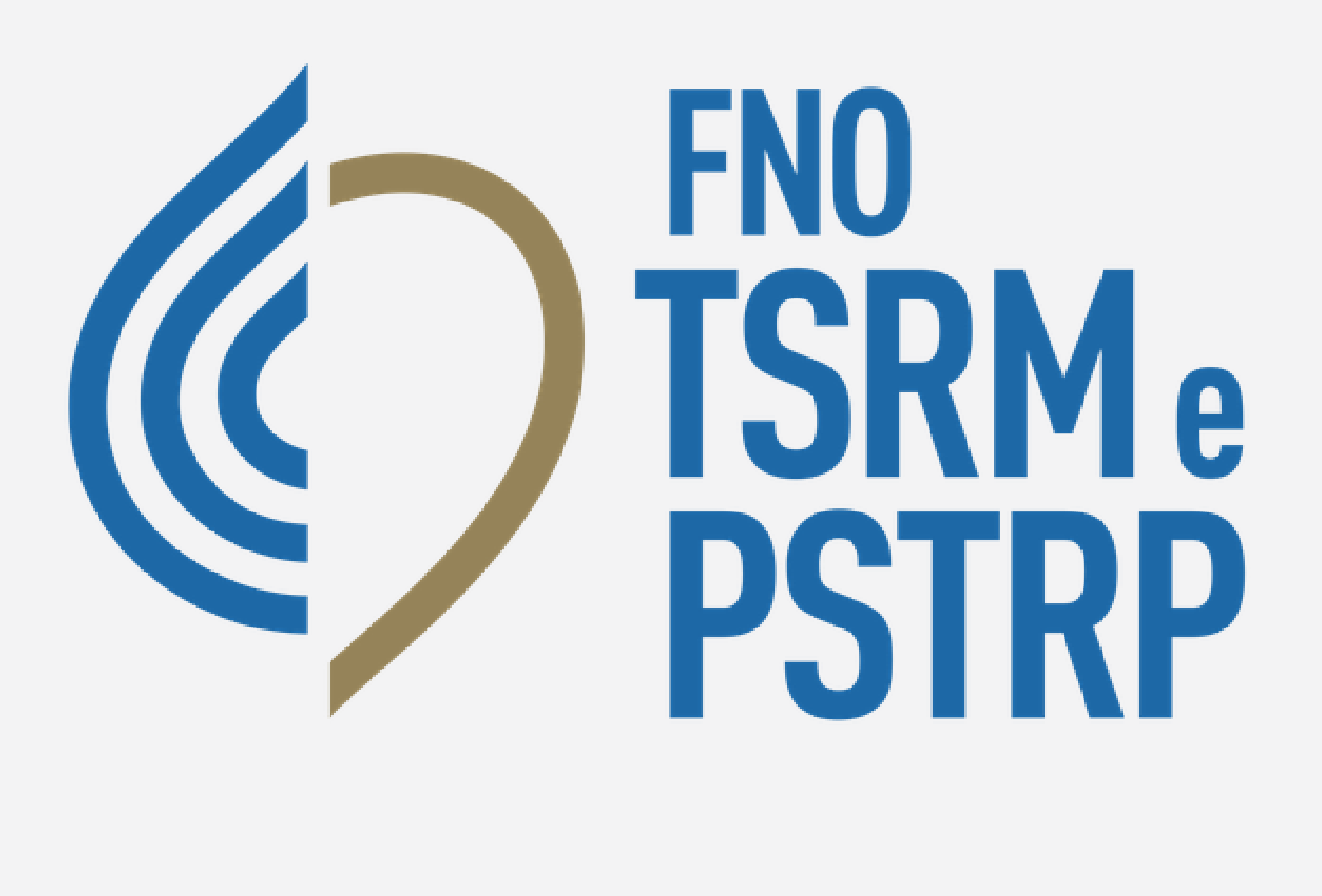

### alboweb..

indirizzoemail@account.it

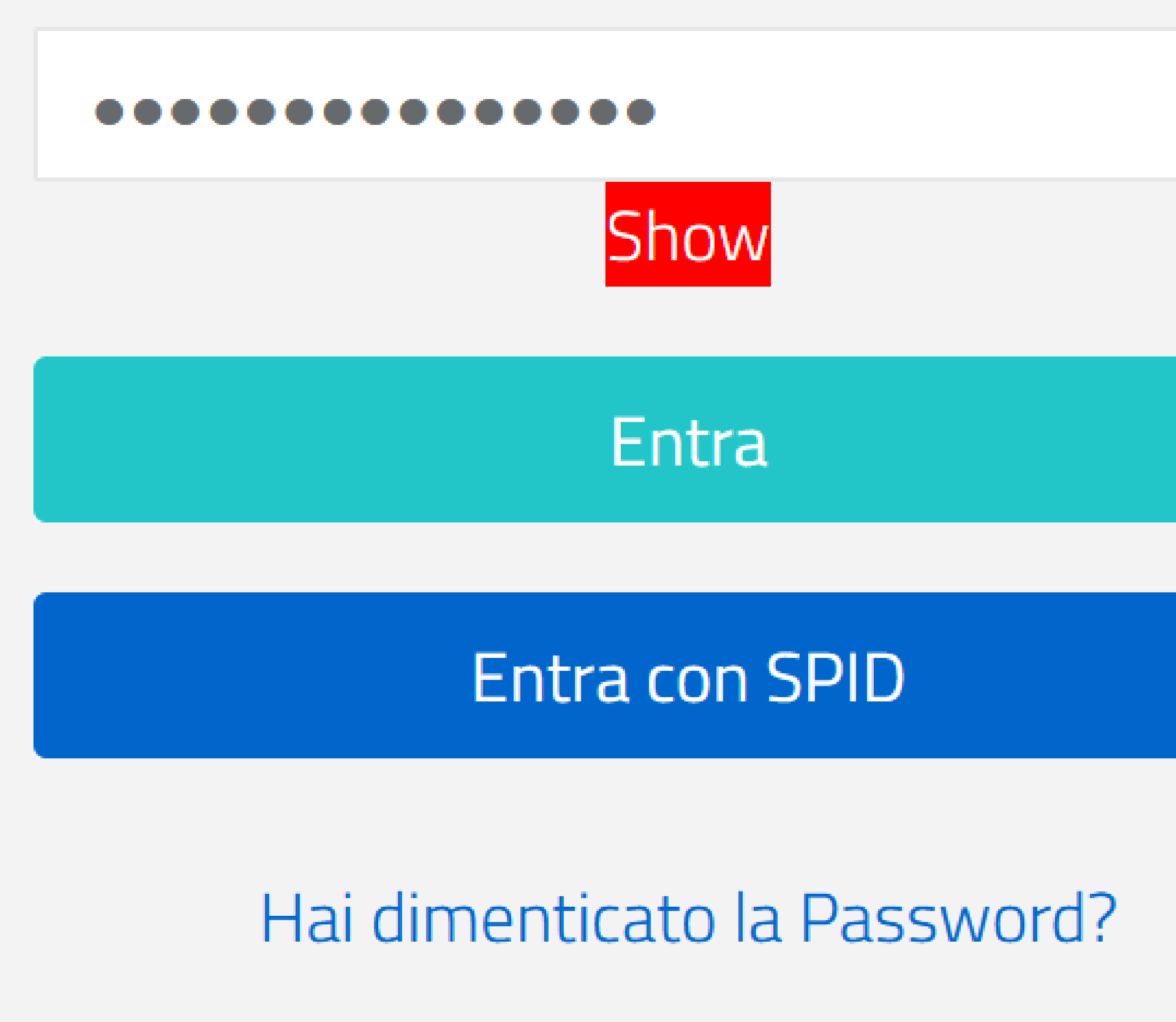

Registrati

Informativa sul Trattamento dei dati personali

Datakey Software Engineering © 2024

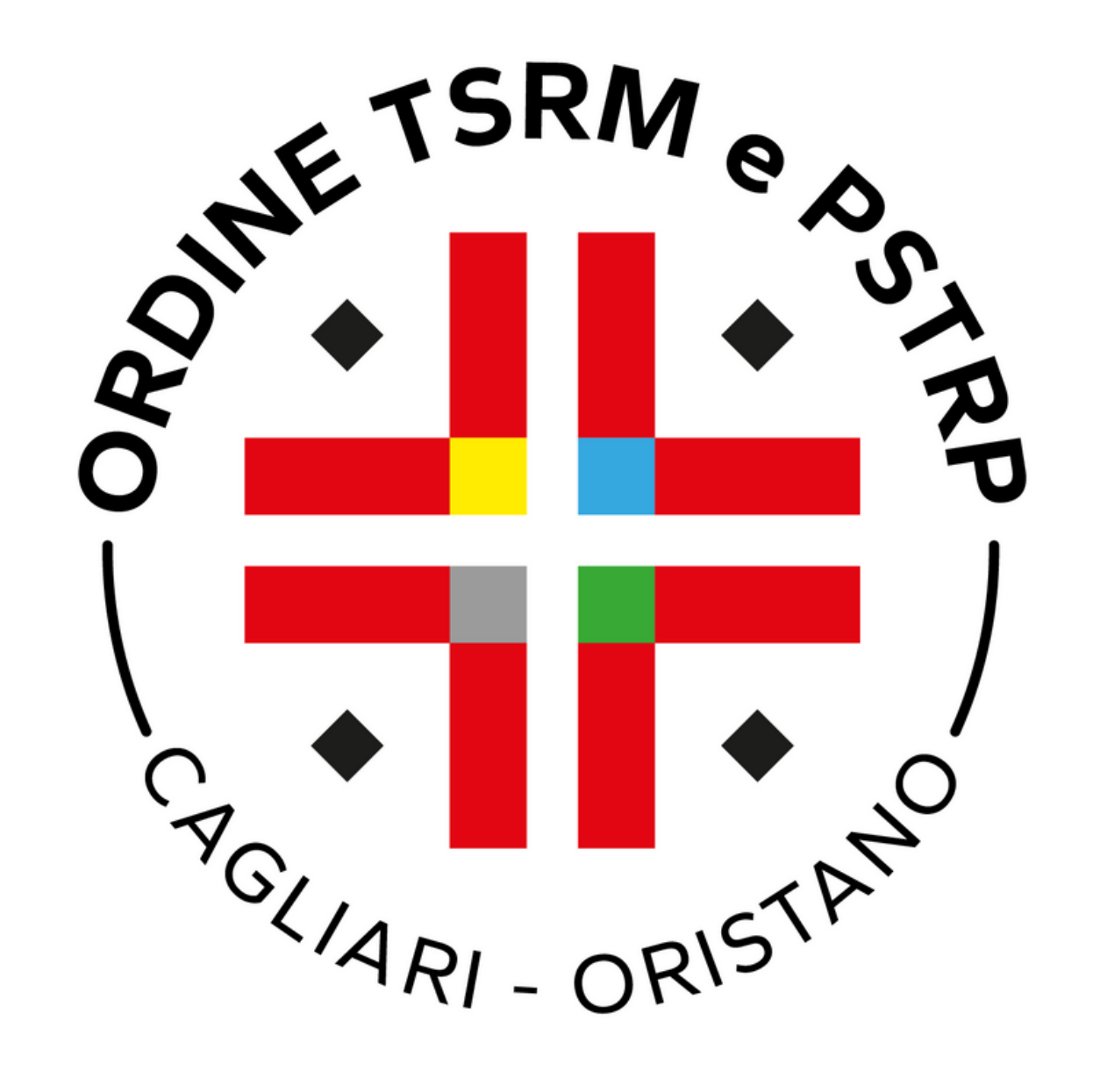

### TIA - TASSA ISCRIZIONE **B** Censimento dirigenti ANNUA professioni TSRM e PSTRP **All Contracts** Dopo aver fatto il login accedere al menu laterale alla voce "Cassetto Pagamenti". Cliccare su Paga ora per il pagamento della TIA.

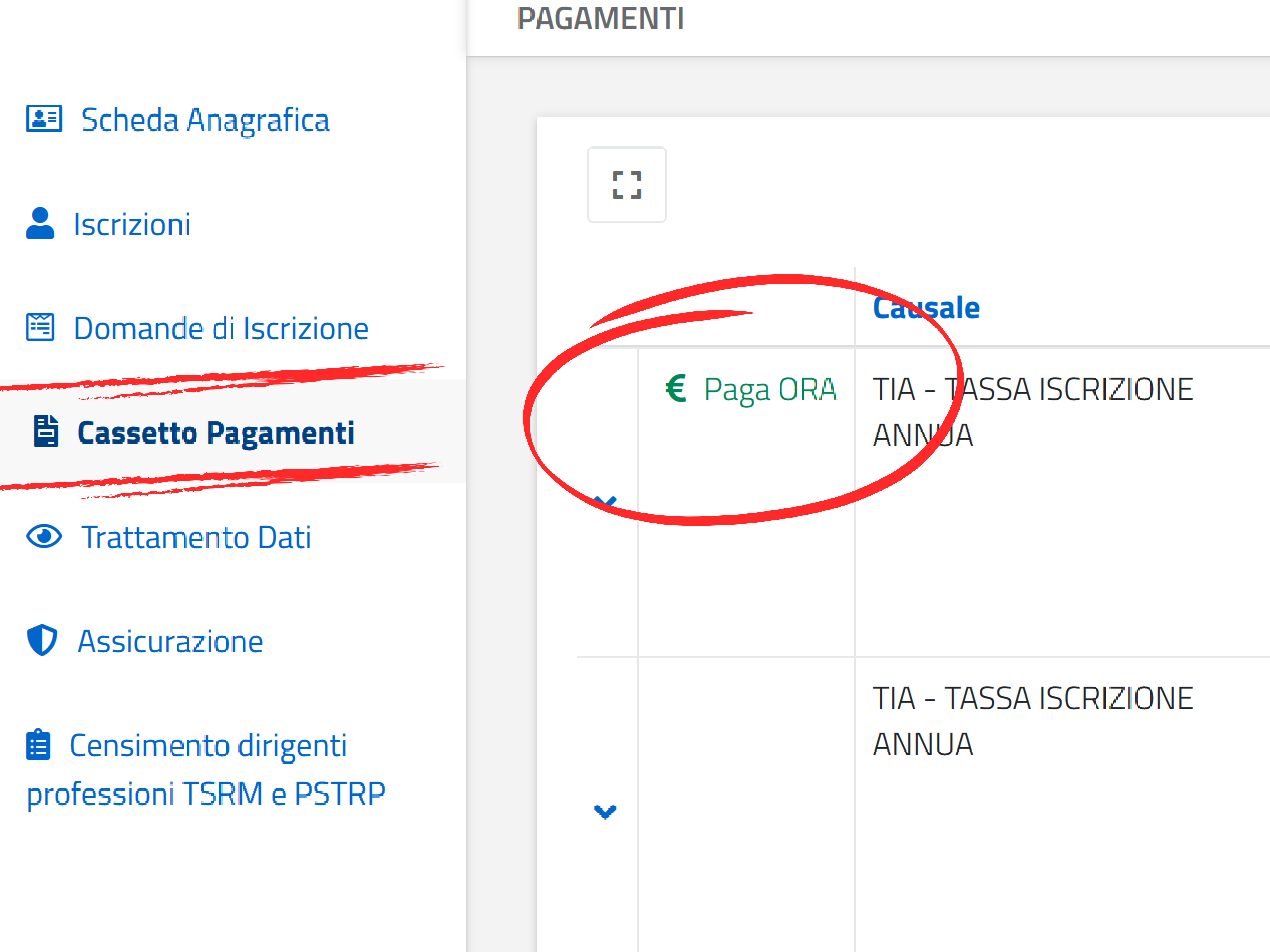

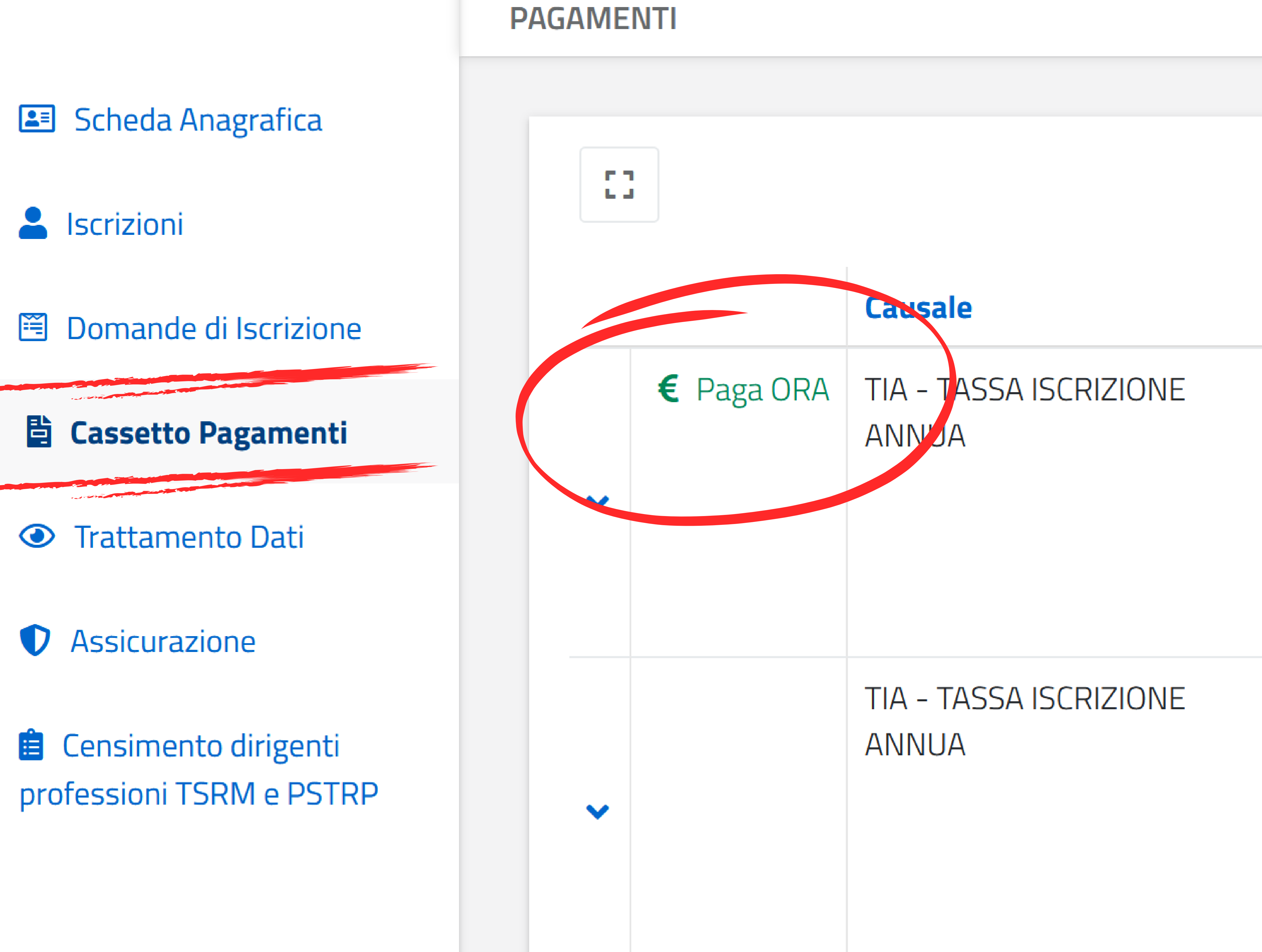

- 
- 
- 
- 

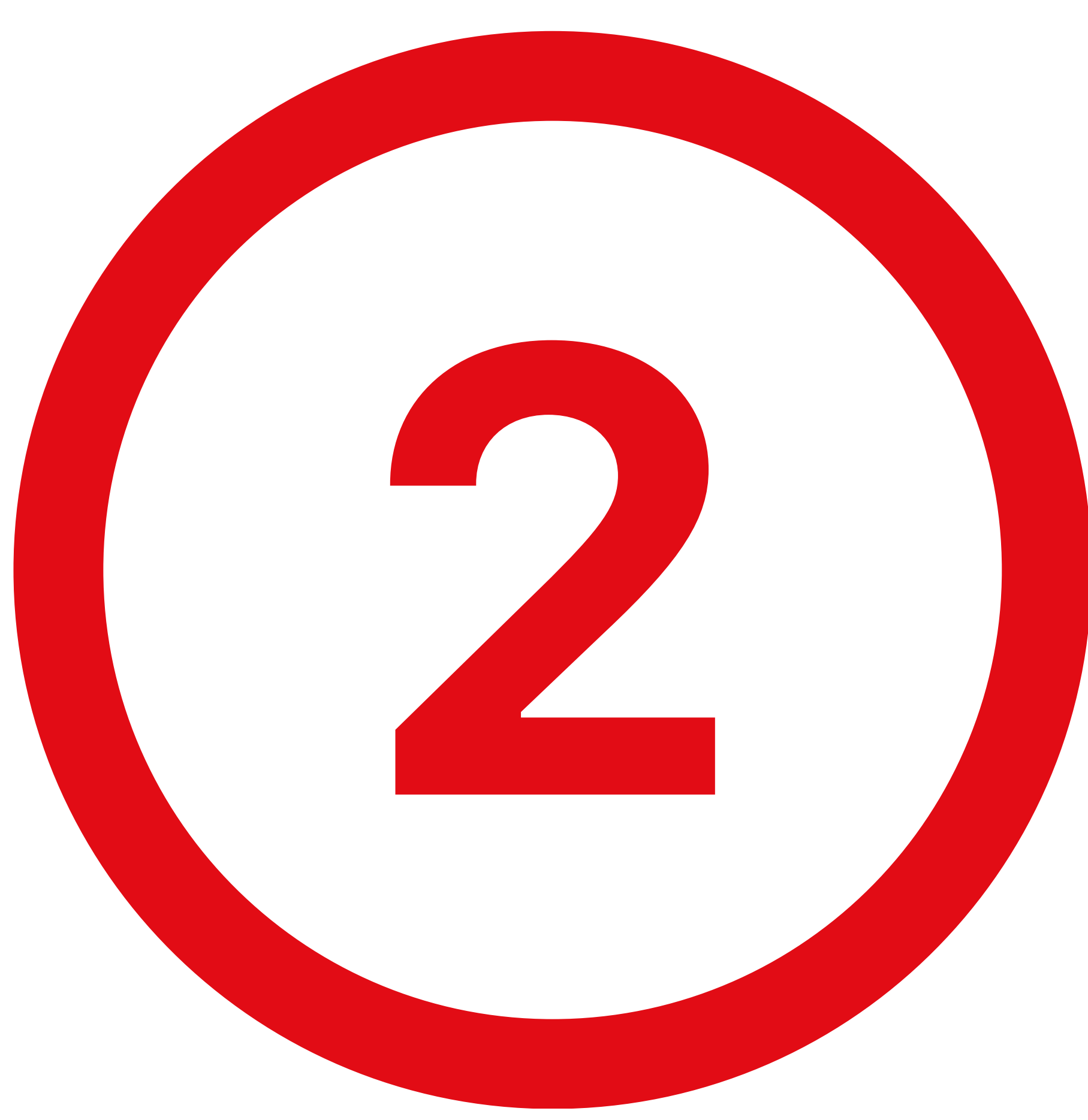

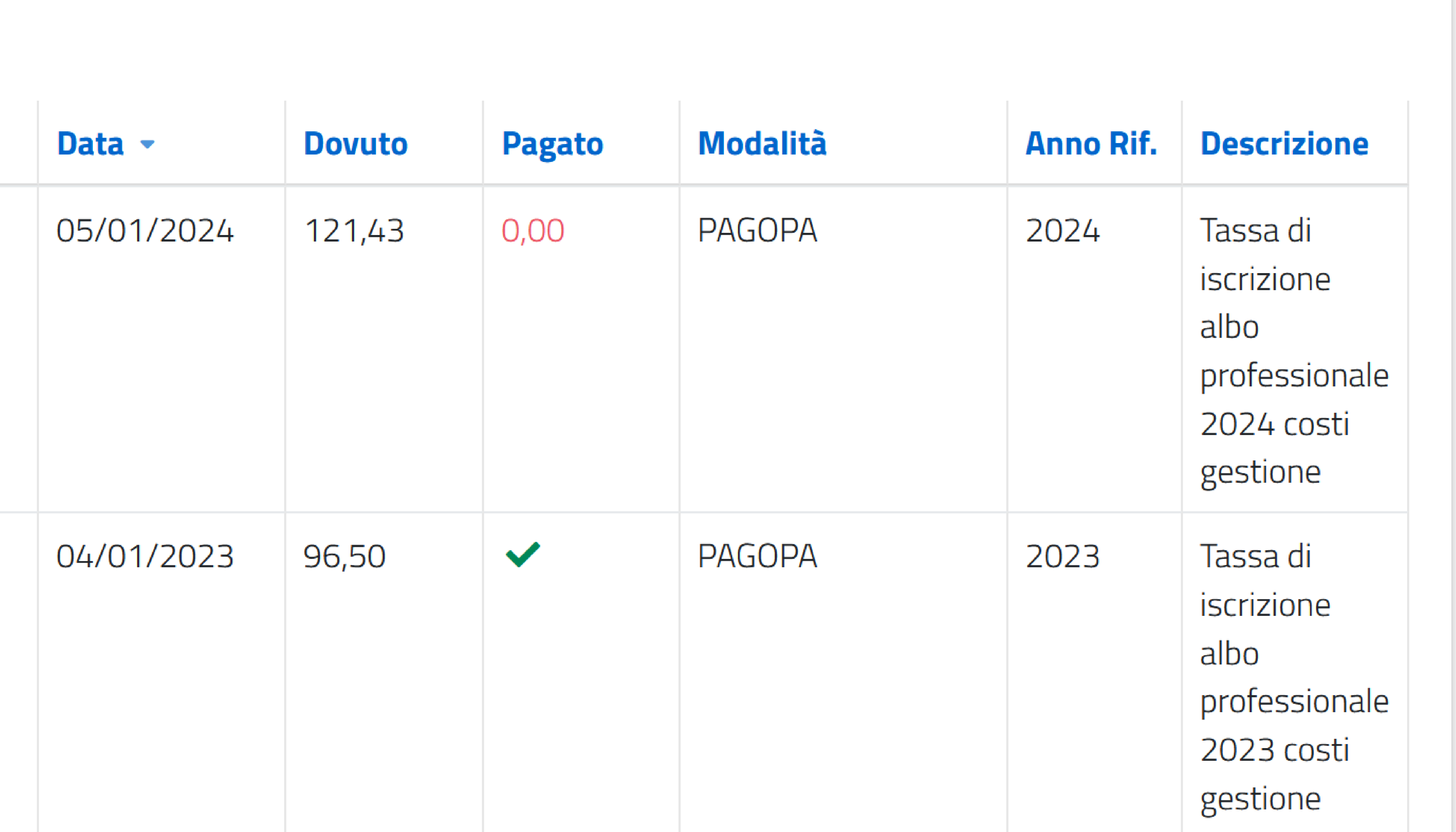

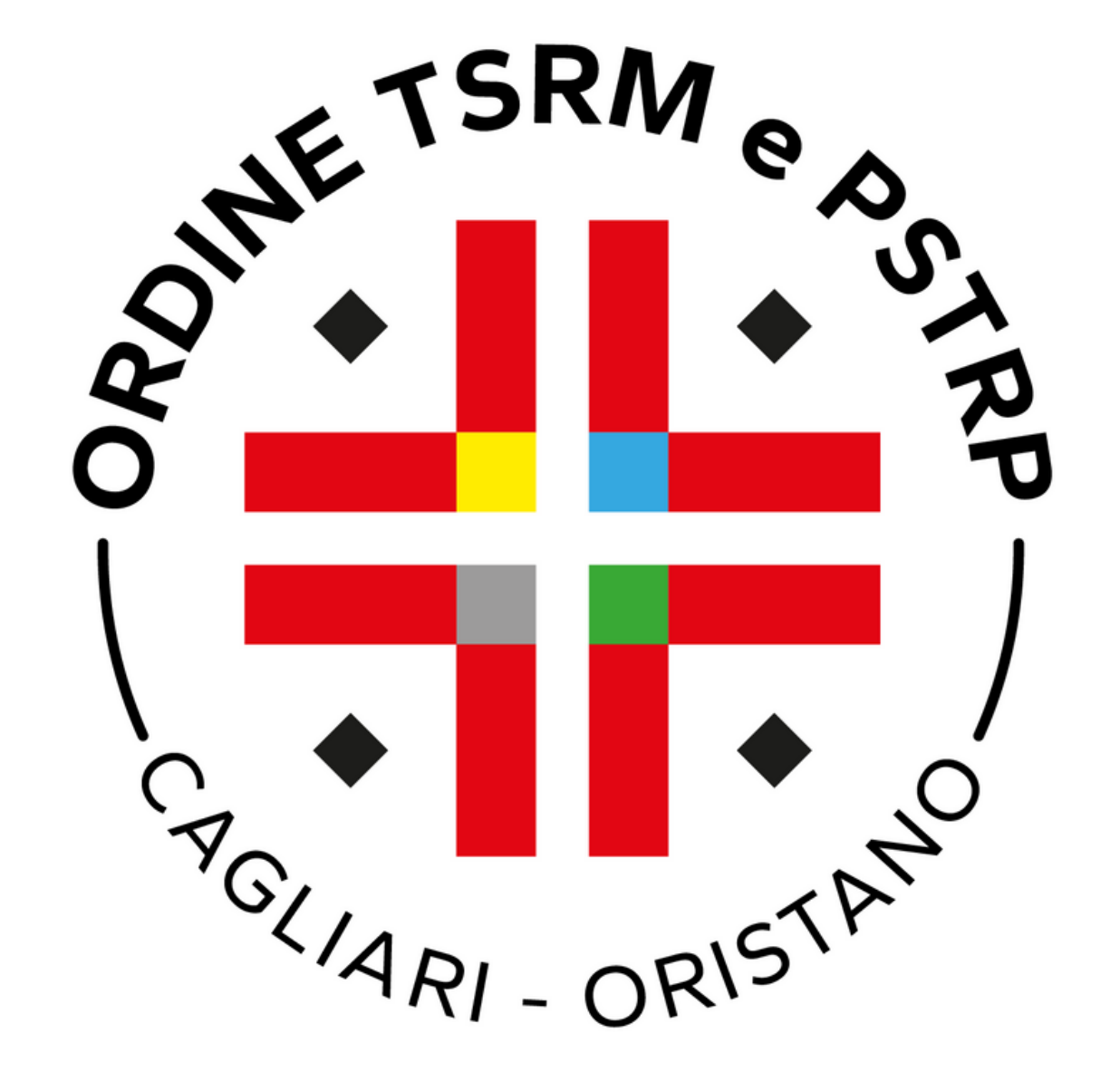

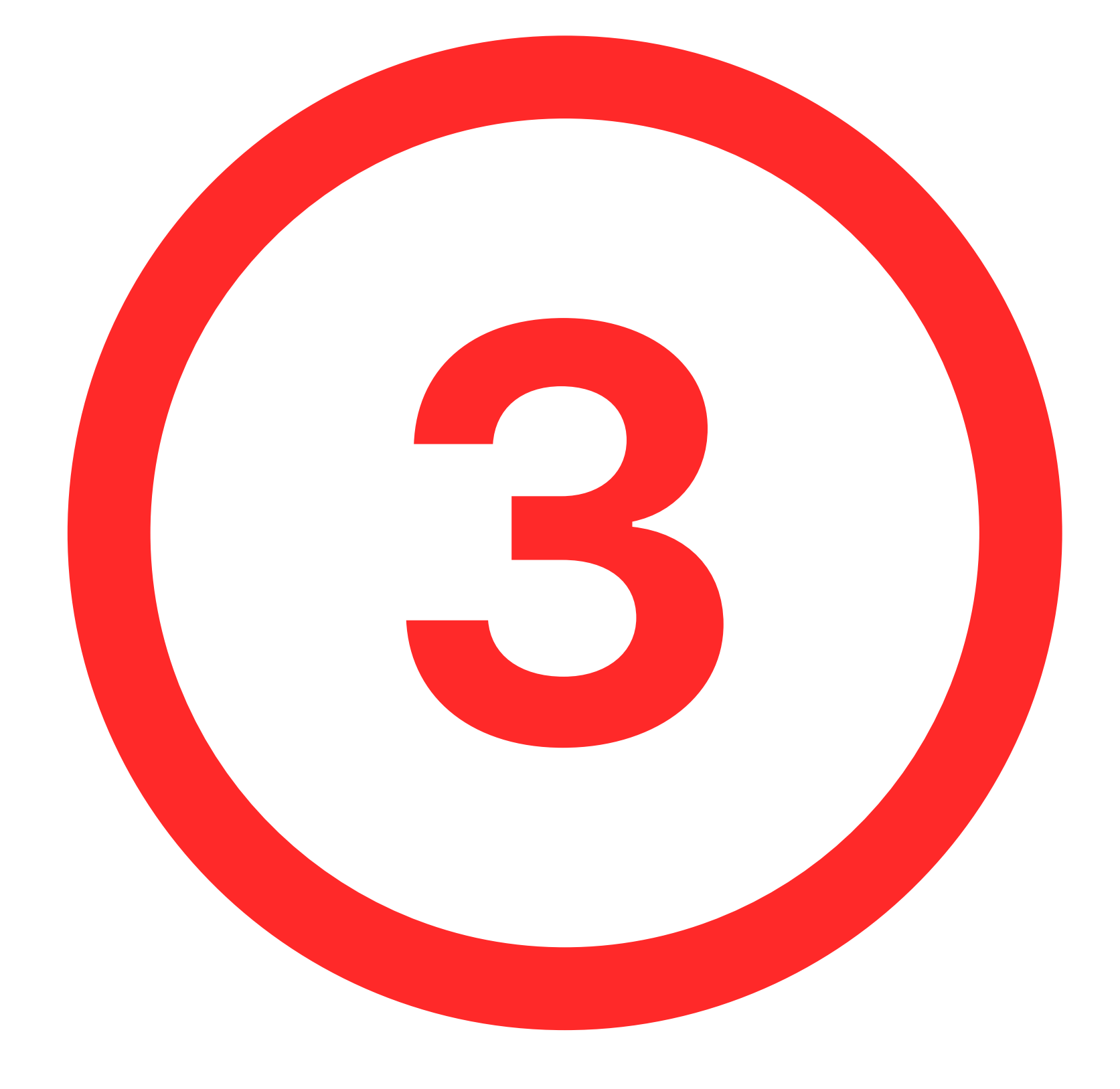

**조** Scheda Anagrafica Serizioni 图 Domande di Iscrizione **A** Cassetto Pagamenti Trattamento Dati **D** Assicurazione **E** Censimento dirigenti professioni TSRM e PSTRP

**Descrizione** Tassa di iscrizione albo professio

**Causale** TIA - TASSA ISCRIZIONE ANNUA

**Anno di Riferimento** 2024

**Cognome e Nome Attanasio Antonio** 

**Codice Fiscale TTNNTN88L15F9120** 

**Dovuto** 121,43

**Ordine** Federazione Ordini TSRM e PSTF

**Albo TSRM** 

**STAI PER ESSERE INDIRIZZATO IN CASO DI DISSERVIZIO O IMP GESTORE DEI PAGAMENTI PAG** 

Proc

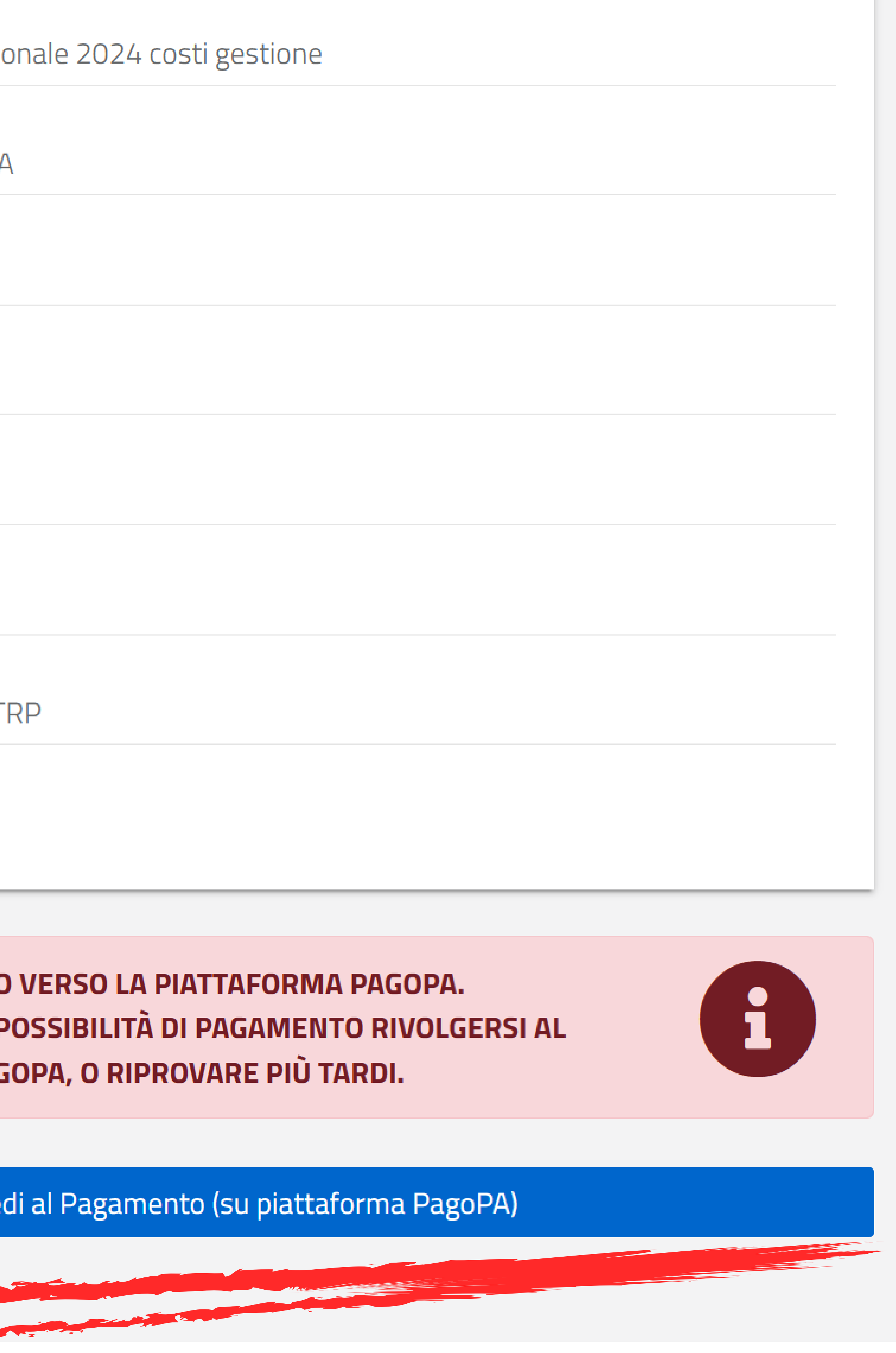

### Cliccare su procedi al pagamento.

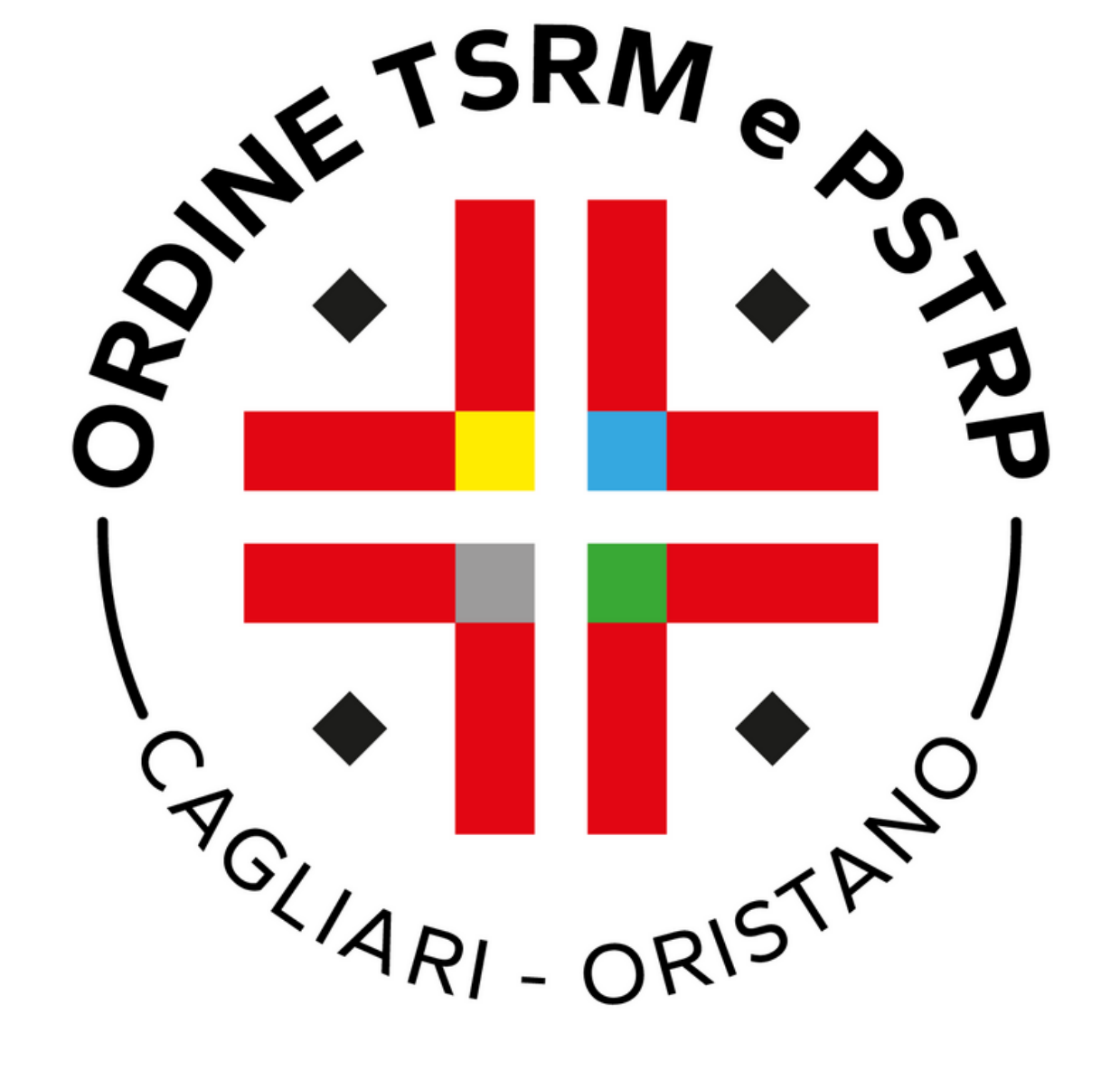

## Inserire il codice fiscale e per due volte l'indirzzo email nei rispettivi campi e cliccare su  $\frac{8}{1}$ Paga più tardi.

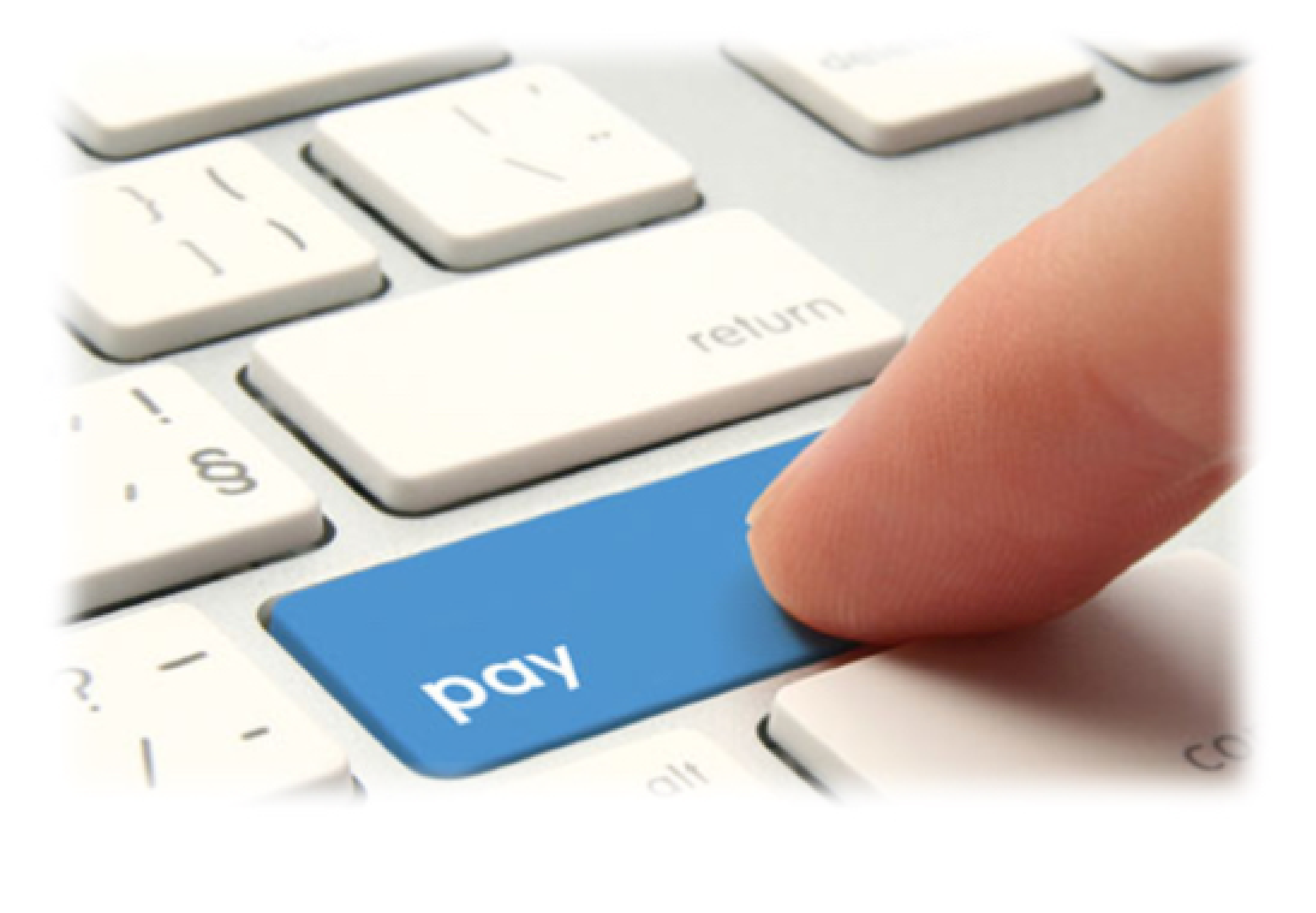

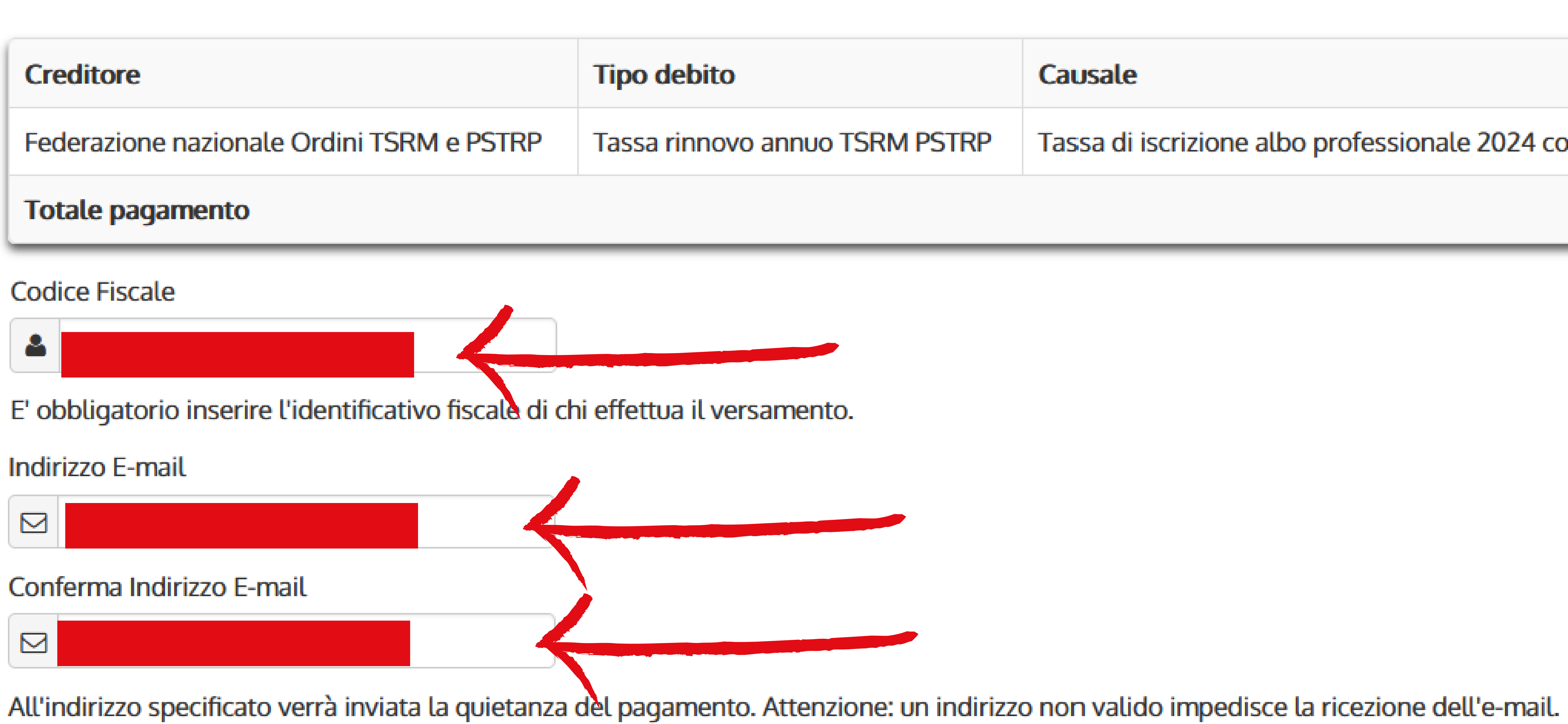

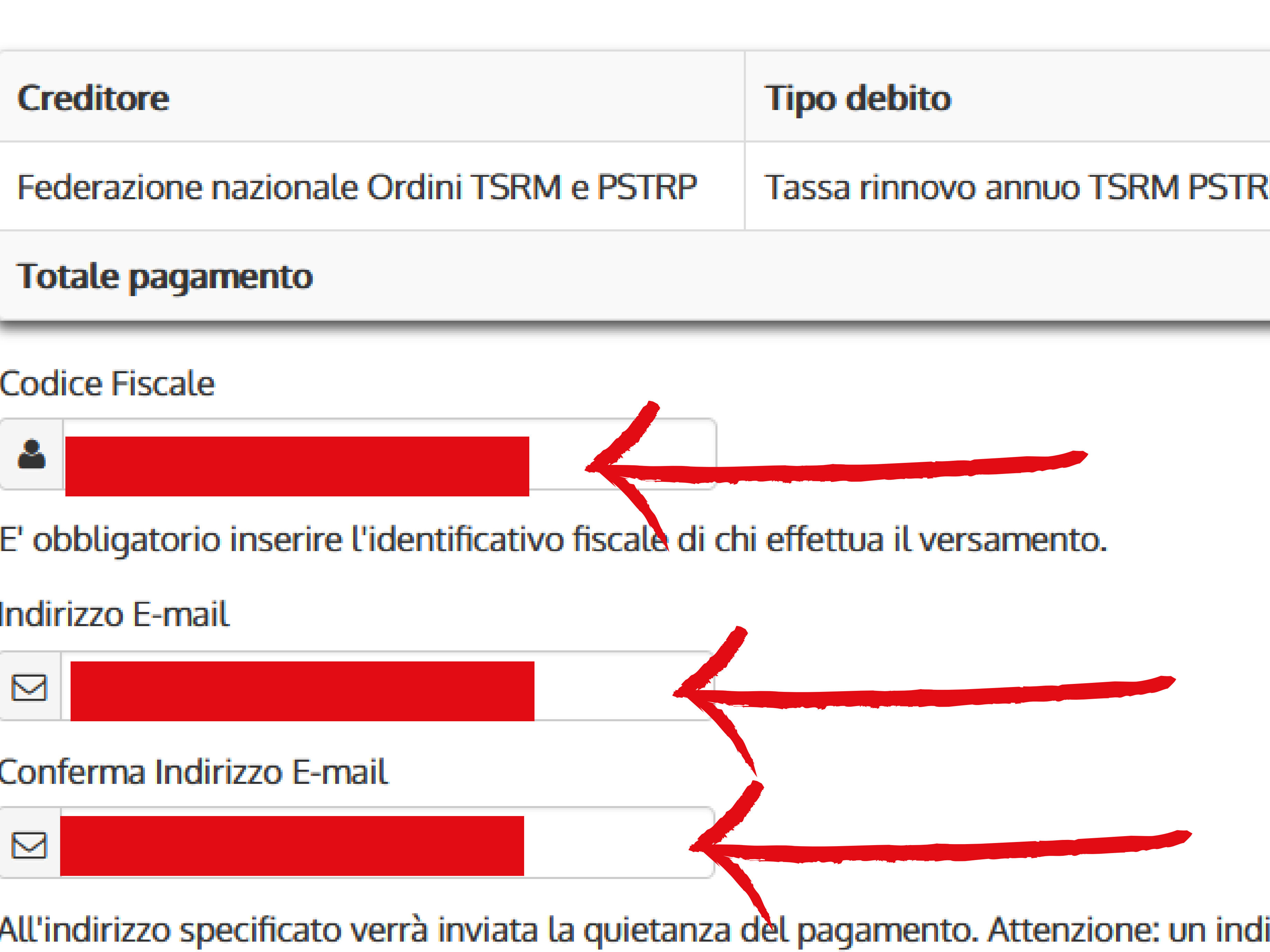

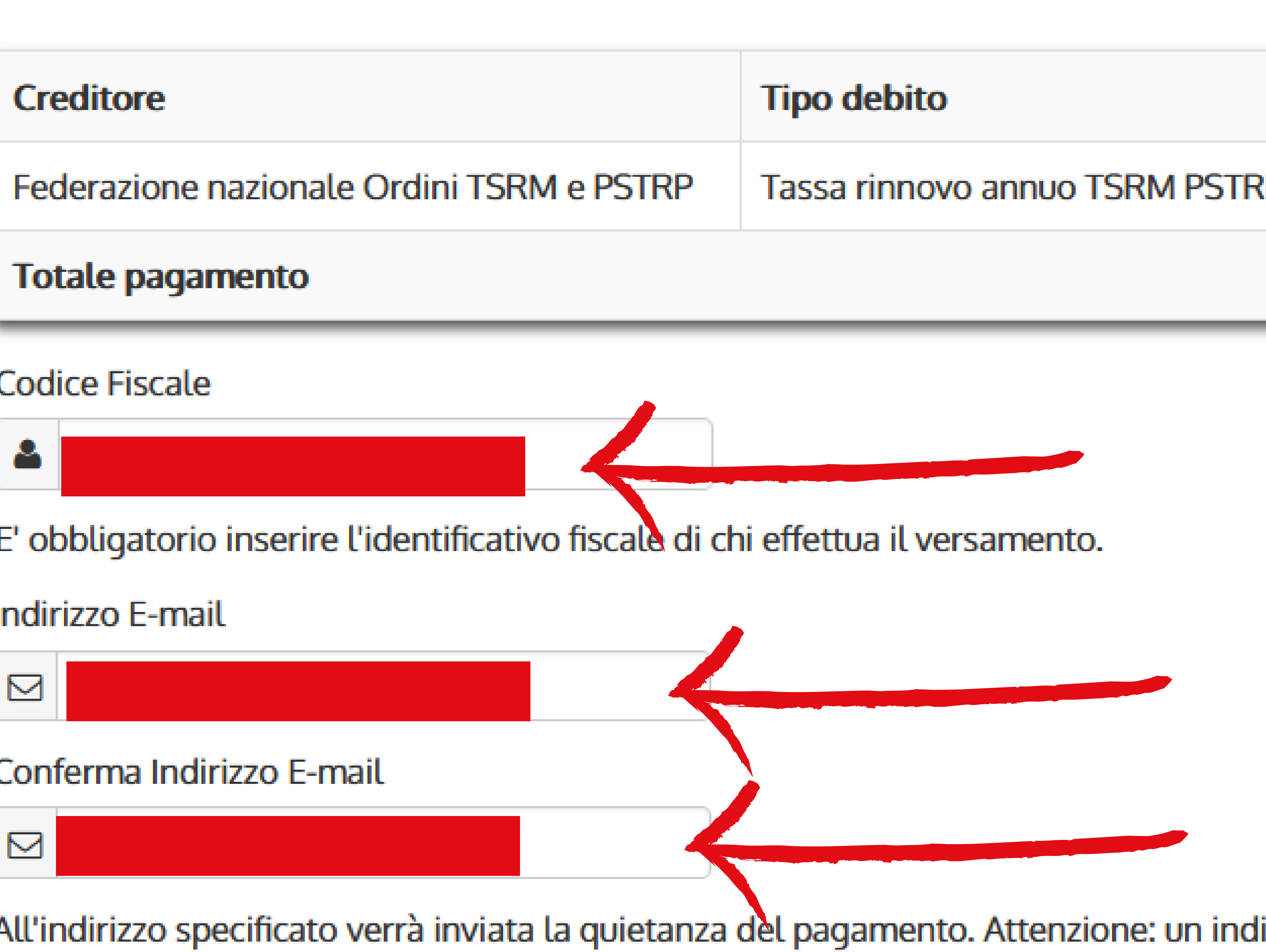

### Scegli come pagare

### **PAGA ON LINE**

Paga con carta di credito, bonifico o bollettino postale on line, scegliendo tra i fornitori dei sistemi di pagamento.

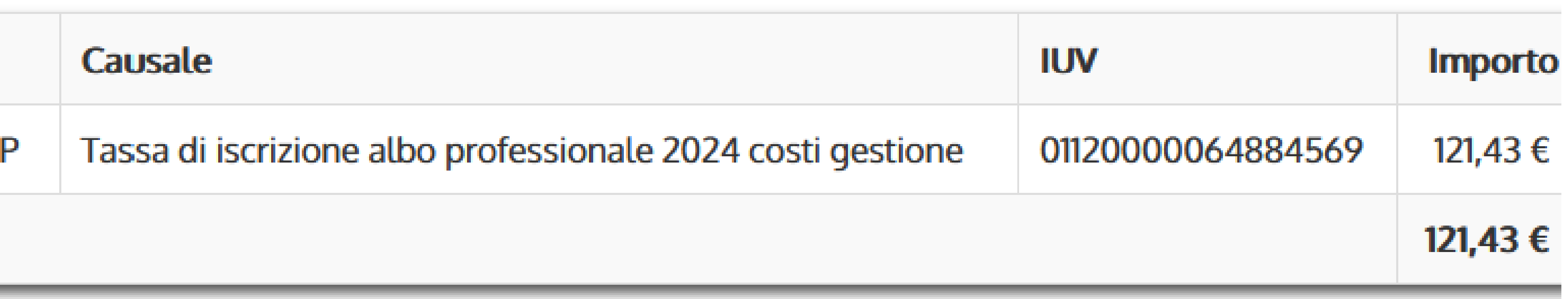

### **PAGA PIU TARDI**

Stampa un bollettino AgID e paga con un qualsiasi for itore di sistemi di pagamento aderente al circuito PagoPA

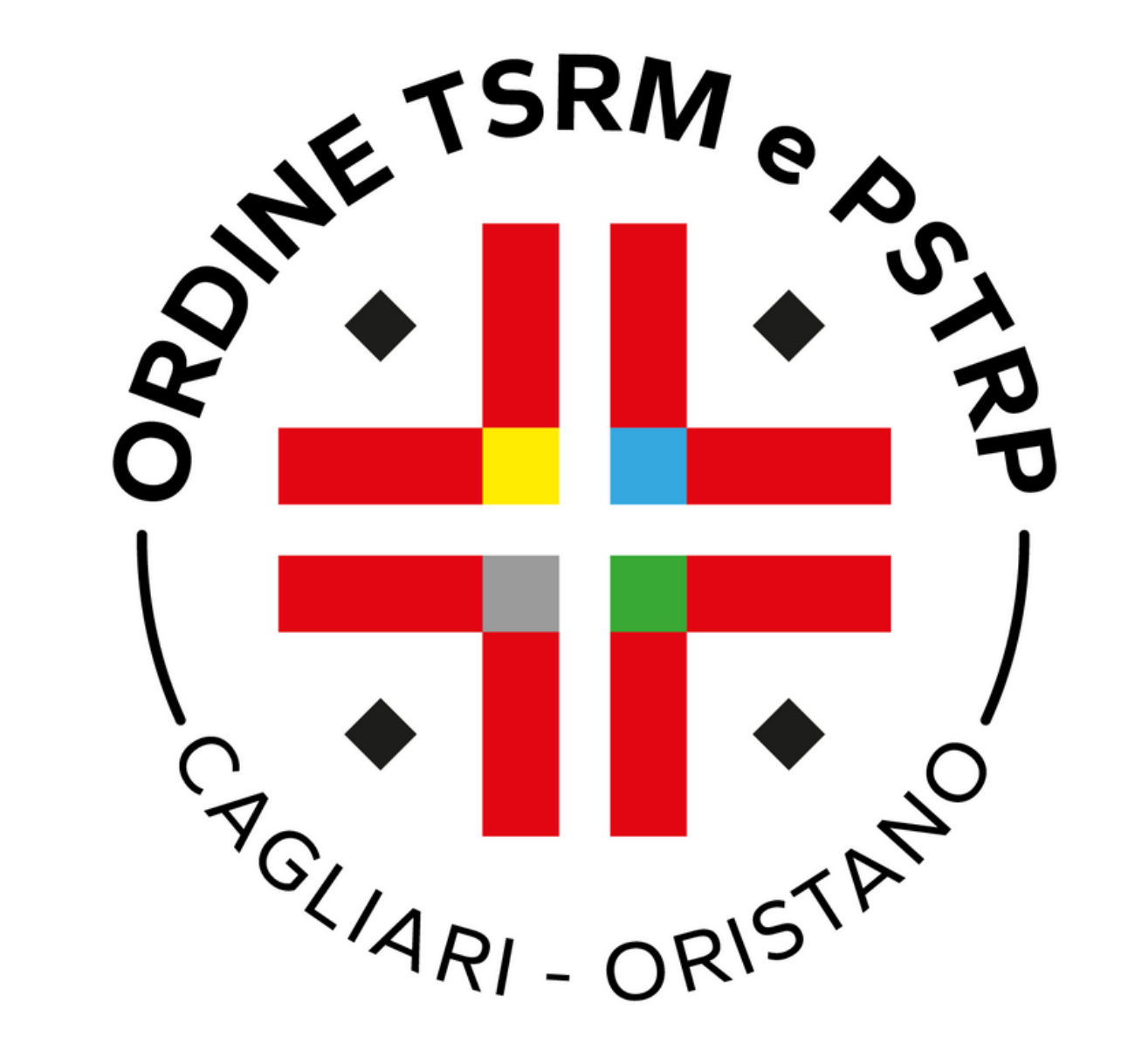

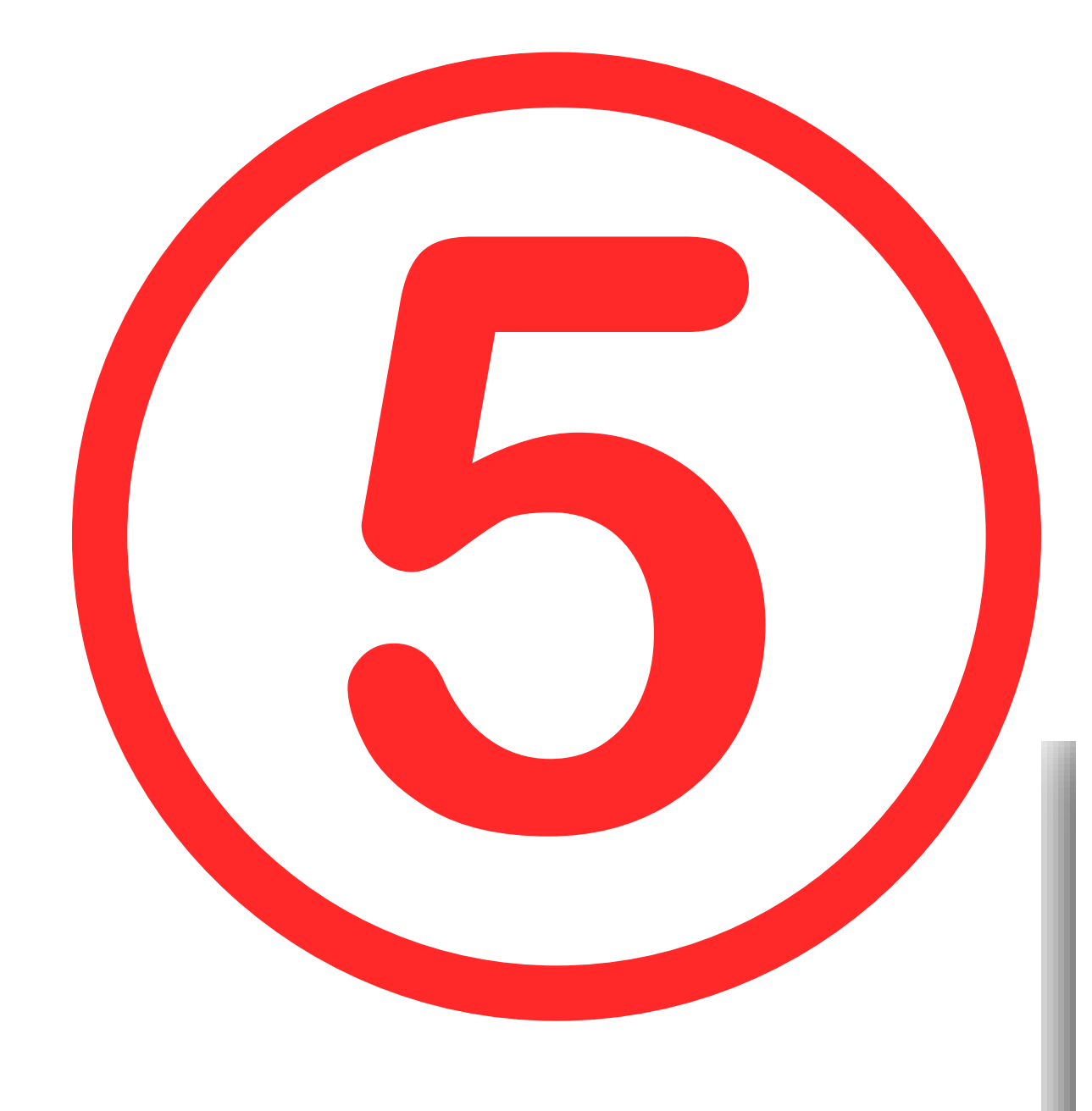

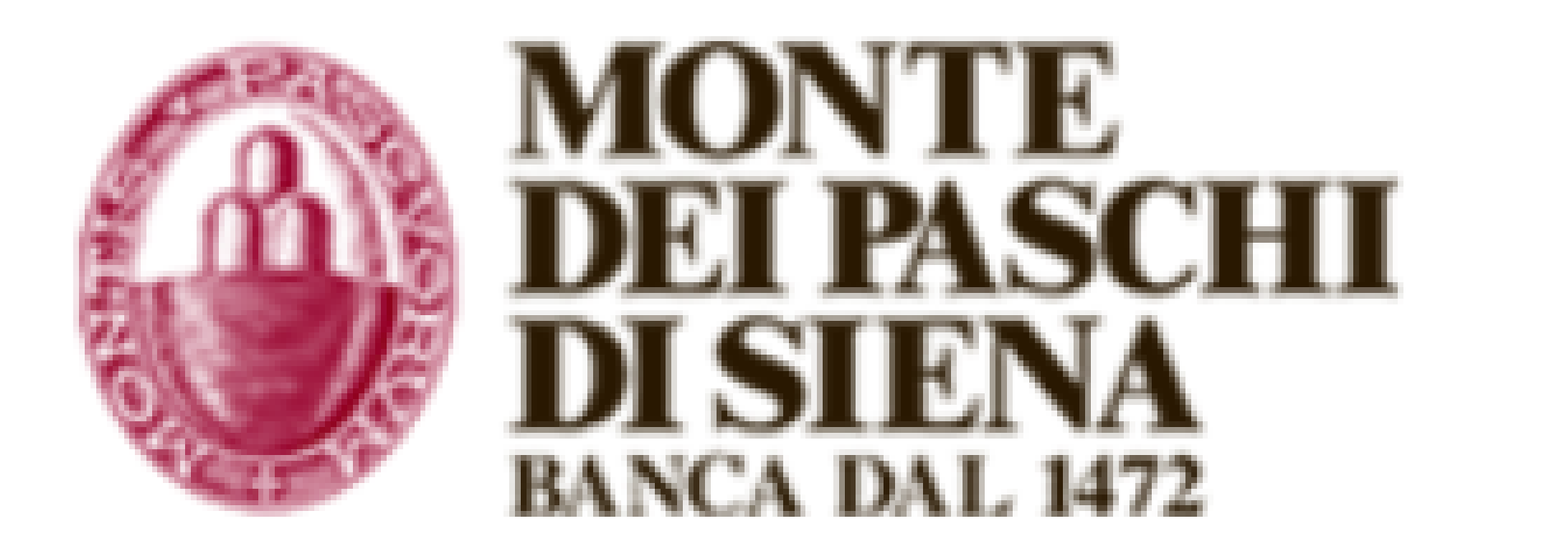

Indietro

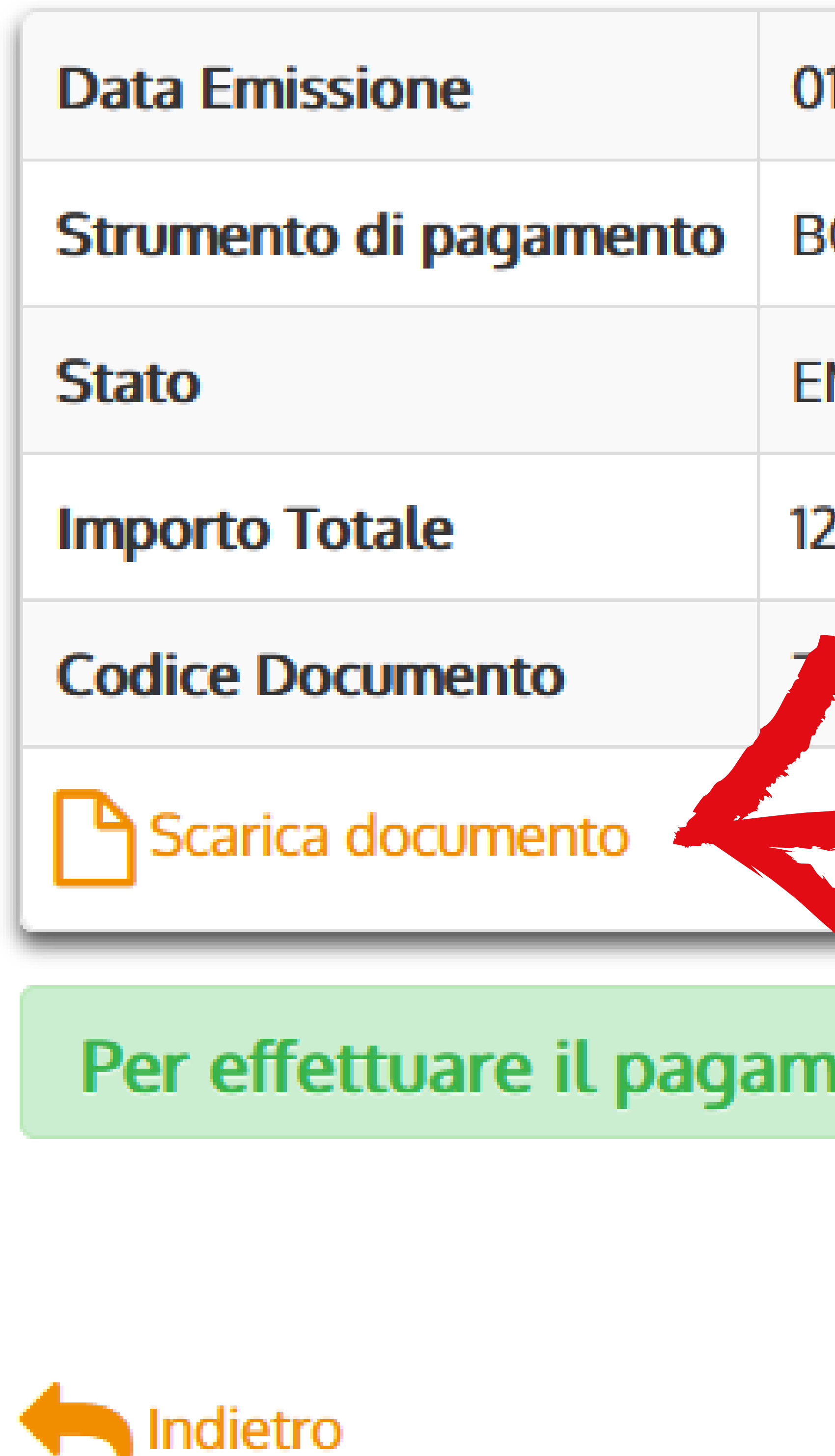

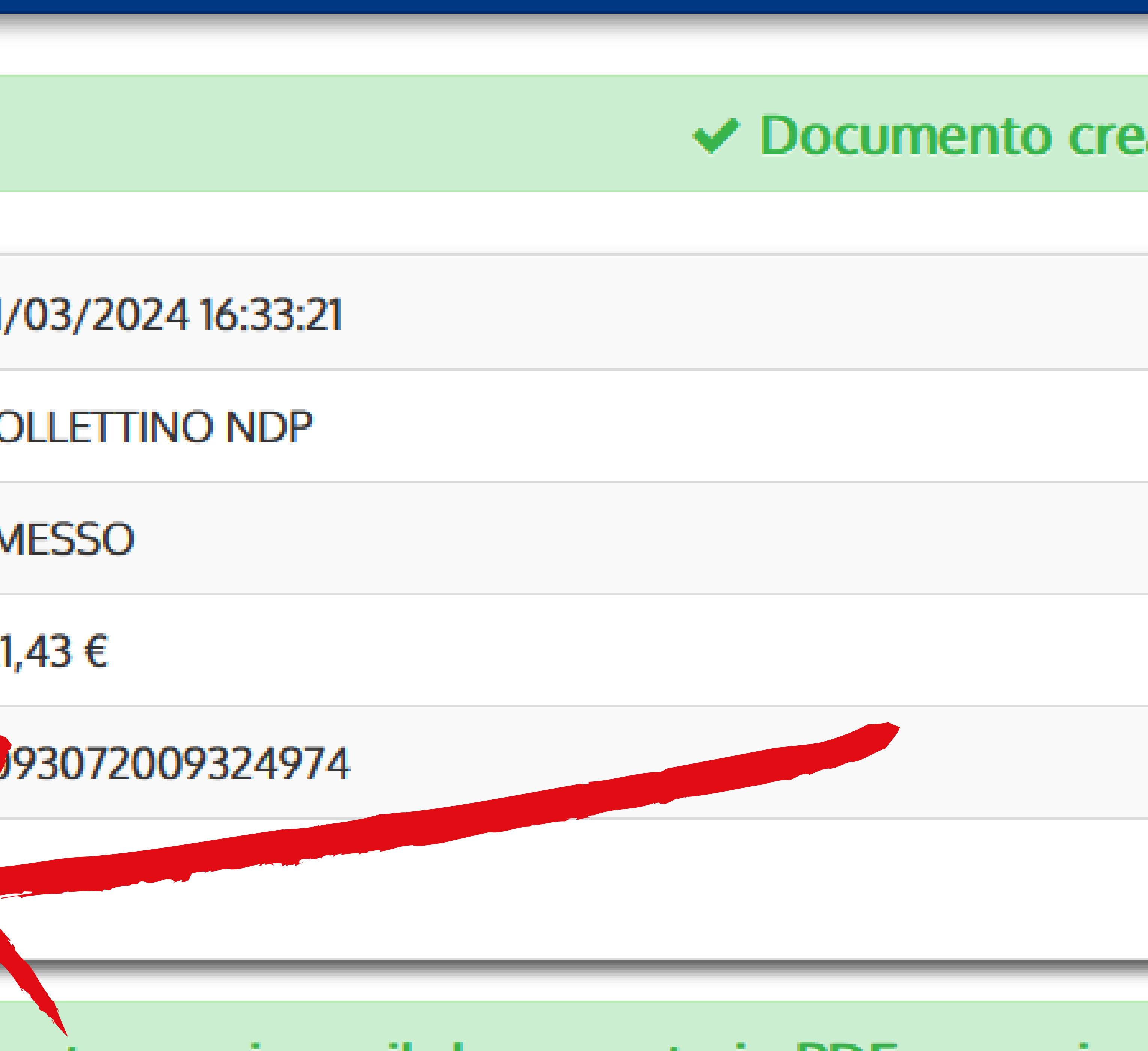

### Cliccare su Scarica documento.

eato con successo

nento, scaricare il documento in PDF e seguire le istruzioni in esso riportate.

![](_page_4_Picture_8.jpeg)

![](_page_4_Picture_9.jpeg)

![](_page_4_Picture_10.jpeg)

![](_page_4_Picture_11.jpeg)

# Una volta ottenuto l'avviso di pagamento sarà possibile pagare la TIA con l'app IO oppure stampando il documento presso banche, uffici postali, ricevitorie, tabaccherie e sportelli ATM.

![](_page_5_Picture_1.jpeg)

![](_page_5_Picture_2.jpeg)

### Tassa rinnovo annuo TSRM PSTRP

CAUSALE: Tassa di iscrizione albo professionale 2024 costi gestione

### **ENTE CREDITORE**

01682270580

### **Federazione nazionale Ordini TSRM e**

### **QUANTO E QUANDO PAGARE?**

Importo

121,43 Euro

 $\odot$ In fase di pagamento, se previsto dall'ente, l'importo potrebbe essere aggiornato automaticamente e subire variazioni in diminuzione (per sgravi, note di credito) o in aumento (per sanzioni, interessi, ecc.).

**DATI PER IL PAGAMENTO** 

![](_page_5_Picture_13.jpeg)

Inquadra il codice QR con la tua app di

Destinatario

**Ente Creditore Federazione nazionale Ordini TSRM e PSTRP** Oggetto del pagamento

**Tassa rinnovo annuo TSRM PSTRP** 

Cod. CBILL

Cod. Avviso

Entro il

![](_page_5_Picture_21.jpeg)

![](_page_5_Picture_22.jpeg)

### **DESTINATARIO AVVISO**

#### **DOVE PAGARE?**

#### Vai su pagopa.gov.it

一旦

ල

#### **PAGA CON L'APP 10**

oppure sul sito di Federazione nazionale Ordini TSRM e PSTRP, dal tuo Home Banking, con la tua app di pagamento o con gli altri canali abilitati.

#### **PAGA SUL TERRITORIO**

presso Banche e Sportelli ATM, negli Uffici Postali e Punti Postali, nei Bar, Edicole, Ricevitorie, Supermercati, Tabaccherie e altri Esercenti Convenzionati.

Rata unica entro il 30/04/2024

Euro 121, 43

Cod. Fiscale Ente Creditore

![](_page_5_Picture_34.jpeg)